## **USER MANUAL TABLE OF CONTENTS**

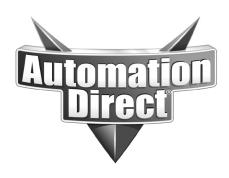

| C-more CM5 User Manual                                          |            |
|-----------------------------------------------------------------|------------|
| C-more CM5 Hardware User Manual                                 | . CF-1     |
| Warnings and Trademarks                                         | . W-1      |
| ~ WARNING ~                                                     | W–1        |
| Trademarks                                                      | W–1        |
| ~ ADVERTENCIA ~                                                 | W–2        |
| Marcas Registradas                                              | W–2        |
| ~ AVERTISSEMENT ~                                               | W–3        |
| Marques de commerce                                             | W–3        |
| C-more CM5 User Manual Revision History                         | . H-1      |
| C-more CM5 User Manual Table of Contents                        |            |
| Chapter 1: Getting Started                                      | 1–1        |
| Manual Overview                                                 | 1–2        |
| The Purpose of this Manual                                      | 1–2        |
| Who Should Read This Manual                                     | 1–2        |
| Supplemental Publications                                       | 1–2        |
| Technical Support                                               | 1–2        |
| Conventions Used                                                | 1–3        |
| Key Topics for Each Chapter                                     | 1–3        |
| Product Overview                                                | 1–4        |
| Quick Start Steps                                               | 1–5        |
| Step 1 - Unpack and Inspect                                     |            |
| Optional Accessories                                            |            |
| Step 2 - Install Optional Hardware Assessories                  |            |
| Step 3 - Become Familiar with Available Communication Ports     |            |
| Step 4 - Install the Programming Software and Develop a Project |            |
| Step 5 - Connect Touch Panel to Computer                        |            |
| Step 6 - Provide Power to the Touch Panel                       |            |
| Step 7 - Access the Touch Panel Setup Screens                   |            |
| Step 8 - Choose Touch Panel to Device Cables                    |            |
| Step 9 - Connect Touch Panel to PLC                             |            |
| Chapter 2: Specifications                                       |            |
| Available Models                                                |            |
| Model Specifications                                            |            |
| Specifications common to all models                             |            |
| CM5-T4W Specifications                                          |            |
| CM5-T7W Specifications                                          |            |
| CM5-T10W and CM5-T12W Specifications                            |            |
| CM5-T15W and CM5-T22W Specifications                            | 2–8<br>2–9 |
| CHUCUSONS FOLIS AND INCHIOLY EXUANSION                          | – 9        |

| CM5-T4W Dimensions                                                   | 2–9  |
|----------------------------------------------------------------------|------|
| CM5-T4W Ports and Memory Expansion                                   | 2–10 |
| CM5-T7W Dimensions                                                   |      |
| CM5-T7W Ports and Memory Expansion                                   |      |
| CM5-T10W Dimensions                                                  |      |
| CM5-T12W Dimensions                                                  | 2–14 |
| CM5-T15W Dimensions                                                  | 2–15 |
| CM5-T22W Dimensions                                                  | 2–16 |
| CM5-T10W, CM5-T12W, CM5-T15W and CM5-T22W Ports and Memory Expansion |      |
| Mounting Clearances                                                  |      |
| Communication Ports                                                  |      |
| Ethernet Port                                                        |      |
| USB Type B Port                                                      |      |
| USB Type A Port                                                      |      |
| Serial Communication Ports                                           |      |
| User Defined LED                                                     |      |
| Handling External Memory Devices                                     |      |
| Writing to External Memory devices                                   |      |
| Memory Device Formatting                                             |      |
| Minimizing Data Errors                                               |      |
| Monitoring Available Memory                                          |      |
| Power Loss Retention                                                 |      |
| Chemical Compatibility                                               |      |
| Chapter 3: Accessories                                               |      |
| Accessories Overview                                                 |      |
| Non-glare Screen Covers                                              |      |
| Clear Screen Overlay Installation                                    |      |
| SD Cards                                                             |      |
| USB Flash Drive                                                      |      |
| D-SUB 15-pin to Terminal Block Adapters                              |      |
| Chapter 4: Installation and Wiring                                   |      |
| Safety Guidelines                                                    |      |
| Introduction                                                         |      |
| UL Requirements                                                      |      |
| Cutout Dimensions                                                    |      |
| CM5-T4W                                                              |      |
| CM5-T7W                                                              |      |
| CM5-T10W                                                             |      |
| CM5-T12W                                                             |      |
| CM5-T15W                                                             |      |
| CM5-T22W                                                             |      |
| Mounting Clearances                                                  |      |
| Wiring Guidelines                                                    |      |
| Agency Approvals                                                     |      |
| Providing Power to the Touch Panel                                   |      |
| C-more LED Status Indicators                                         |      |
| Chapter 5: System Setup Screens                                      |      |
| Introduction                                                         |      |
| macadaction                                                          | 2    |

| Accessing the System Setup Screens (no project loaded)            | 5–3  |
|-------------------------------------------------------------------|------|
| Accessing the System Setup Screens (with project loaded)          | 5–4  |
| System Setup Screens                                              | 5–5  |
| Password Protecting System Screen Access                          | 5–5  |
| System Setup Screens - Enable Password in Software                |      |
| System Setup Screens Flowchart                                    | 5–12 |
| Main Menu                                                         |      |
| Touch Screen Calibration                                          |      |
| Information Screen                                                |      |
| Information - General Tab                                         |      |
| Information - Memory Tab                                          |      |
| Information - Ethernet Tab                                        |      |
| Information - Error Tab                                           |      |
| Information - License Tab                                         |      |
| Settings Screen                                                   |      |
| Settings - Adjust Clock                                           |      |
| Settings - Touch Panel                                            |      |
| Settings - Network Settings                                       |      |
| Settings - Adjust Display                                         |      |
| Settings - Options                                                |      |
| Test Menu. Test Touch Panel                                       |      |
| Test Menu - Test Peen / USB Audio                                 |      |
| Test Menu - Test Beep / USB Audio                                 |      |
| Test Menu - Test Ethernet Port                                    |      |
| Test Menu - Test Display                                          |      |
| Test Menu - Test User LED                                         |      |
| Memory Screen                                                     |      |
| Memory - Backup                                                   |      |
| Memory - Restore                                                  |      |
| Memory - Clear Memory                                             |      |
| Memory - Reset to Factory Default                                 |      |
| Chapter 6: PLC Communications                                     |      |
| Introduction                                                      |      |
| DirectLOGIC PLCs Password Protection                              |      |
| PLC Protocols                                                     |      |
| PLC Communication Cables & Wiring Diagrams                        |      |
| Cables from AutomationDirect                                      |      |
| AutomationDirect PLCs RS-232C Serial Cables Wiring Diagrams       |      |
| AutomationDirect PLCs PLCs RS-422A/RS-485A Cables Wiring Diagrams |      |
| DirectLOGIC Universal Isolated Network Adapter, p/n FA-ISOCON:    |      |
| DirectLOGIC Universal Converter, p/n F2-UNICON:                   |      |
| RS-422A/RS-485A Multi-Drop Wiring Diagram Examples                | 6–16 |
| Allen-Bradley PLCs RS-232C/RS-485A Serial Cables Wiring Diagrams  |      |
| GE PLCs RS-422/RS-232C Serial Cables Wiring Diagrams              |      |
| Mitsubishi PLCs RS-422/RS-232C Serial Cables Wiring Diagrams      | 6–24 |
| Omron PLCs RS-232C Serial Cables Wiring Diagrams                  | 6–26 |
| Modicon PLCs RS-232C Serial Cables Wiring Diagrams                | 6-27 |

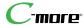

| Siemens PLCs RS-485A Serial Cables Wiring Diagrams                                           | . 6–28 |
|----------------------------------------------------------------------------------------------|--------|
| Chapter 7: Maintenance                                                                       | 7–1    |
| Maintenance                                                                                  | . 7–2  |
| Project Backup                                                                               |        |
| Check Operating Environment                                                                  |        |
| Check Operating Voltage                                                                      |        |
| Check Status Indicators                                                                      |        |
| Check Physical Conditions                                                                    |        |
| Run Tests under System Setup Screens                                                         |        |
| Check Memory Usage                                                                           |        |
| Check/Adjust Display Brightness                                                              |        |
| Check Error Log.                                                                             |        |
| Adjust Touch Panel                                                                           |        |
| Cleaning the Display Screen                                                                  |        |
| Check Project Functionality                                                                  |        |
|                                                                                              |        |
| Checks from C-more Programming Software                                                      |        |
| Maintenance Notes:                                                                           |        |
| Chapter 8: Troubleshooting                                                                   |        |
| Overview                                                                                     |        |
| Common Problems                                                                              |        |
| Troubleshooting Flow Chart                                                                   |        |
| Touch Panel does not Power On                                                                |        |
| Display is Blank                                                                             |        |
| Display is Dim                                                                               |        |
| No User Program                                                                              |        |
| Firmware Recovery Tool                                                                       |        |
| Safe Mode (ERR-202-5)                                                                        |        |
| No Communications between Panel and PC (Personal Computer) via USB                           | .8–10  |
| USB Driver Troubleshooting                                                                   |        |
| No Communications between Panel and PC (Personal Computer) via Ethernet                      | .8–13  |
| No Communications between Panel and PC (Personal Computer)                                   | .8–14  |
| No Communications between Panel and PLC                                                      | .8–17  |
| Difficulty Connecting to the Panel over the Internet (Web server and Remote Access features) | .8–2   |
| PLC Protocol Error Codes                                                                     | .8–2   |
| Touch Panel Runtime Errors                                                                   | .8–22  |
| Data not Logging Problems                                                                    | .8–23  |
| Electrical Noise Problems                                                                    |        |
| Chapter 9: Replacement Parts                                                                 |        |
| Replacement Parts Overview                                                                   |        |
| Panel Mounting Clip Replacements                                                             |        |
| HMI-BRK-1                                                                                    |        |
| HMI-BRK-2                                                                                    |        |
| Logo Label Insert - HMI-LOGO-LBL                                                             |        |
| 3-wire Communications Terminal Block - HMI-3TB                                               |        |
| DC Power Terminal Block - C0-4TB                                                             |        |
| Panel Gasket - HMI-xW-GSK                                                                    |        |
| Gasket Replacement Installation Instructions:                                                |        |
| Appendix A: Panel and PIC From Code tables                                                   |        |
| ANNENNIS A. PANELANN PIL PROFLONO TANIOS                                                     | 4-     |

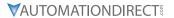

| Introduction                                                                               | A-2          |
|--------------------------------------------------------------------------------------------|--------------|
| C-more Touch Panel Error Code Table                                                        |              |
| DirectLOGIC – Panel Error Code PLC-499 Explanation                                         |              |
| DirectLOGIC K-Sequence Protocol - PLC Error Code Table                                     |              |
| DirectLOGIC DirectNET Protocol – PLC Error Codes                                           |              |
| Modbus Protocols Error Code P499 Explanation                                               |              |
| DirectLOGIC ECOM Protocol – PLC Error Codes                                                |              |
| Productivity Error Code P499                                                               |              |
| AutomationDirect Do-More Error Codes                                                       |              |
| Allen-Bradley – Panel Error Code PLC-499 Explanation                                       |              |
| Allen-Bradley DF1 Protocol – PLC Error Code Tables                                         |              |
| Allen-Bradley EtherNet/IP Protocol – Panel Error Code PLC-496, 497 and 498 Explanation     |              |
| Allen-Bradley – EtherNet/IP Protocol – PLC Error Code Tables ControlLogix, CompactLogix, & |              |
| FlexLogix                                                                                  |              |
| Allen-Bradley – Micro800 Serial and EtherNet/IP Tag Based PLC Error Code Tables            | . A-17       |
| Allen-Bradley – EtherNet/IP Protocol – PLC Error Code Tables                               | . A-21       |
| Generic EtherNet IP Protocol – PLC Error Codes                                             | . A-25       |
| GE 90-30 – Panel Error Code PLC-499 Explanation                                            | . A-26       |
| GE 90-30 SNPX Protocol – PLC Error Code Tables                                             | . A-27       |
| Mitsubishi FX Protocol – PLC Error Codes                                                   | . A-35       |
| Omron – Panel Error Code PLC-499 Explanation                                               | . A-35       |
| Omron Host Link Protocol – PLC Error Code Table                                            | . A-36       |
| Omron FINS Protocol – PLC Error Code Table                                                 | . A–37       |
| Omron – Panel Error Code PLC-495 Explanation                                               | . A-39       |
| Omron CS/CJ FINS Ethernet Protocol – PLC Error Code Table                                  | . A-40       |
| Siemens – Panel Error Code P499 Explanation                                                | . A–41       |
| Siemens PPI Protocol – PLC Error Code Table                                                | . A-42       |
| Siemens ISO over TCP Protocol – PLC Error Code Table                                       | . A–43       |
| Appendix B: Touch Panel Runtime Errors                                                     | . B-1        |
| Introduction                                                                               | B-2          |
| Runtime Errors                                                                             | B-3          |
| Appendix C: System Screen Error Codes                                                      | . <b>C-1</b> |
| C-more Touch Panel System Screen Error Code Table                                          | C-2          |
| Appendix D: Security Considerations for Control Systems Networks                           | . D-1        |
| Security Considerations for Control Systems Networks                                       |              |

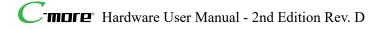

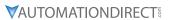

## BLANK PAGE